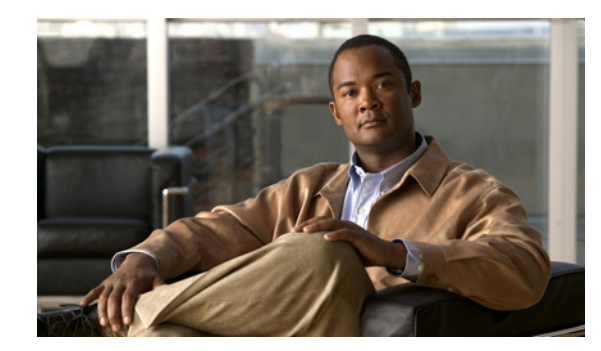

## **CHAPTER 4**

# **Archive Commands**

[Table 4-1](#page-0-0) provides a summary of the archive commands. Each command is described in detail in the section that is listed.

<span id="page-0-0"></span>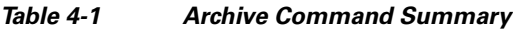

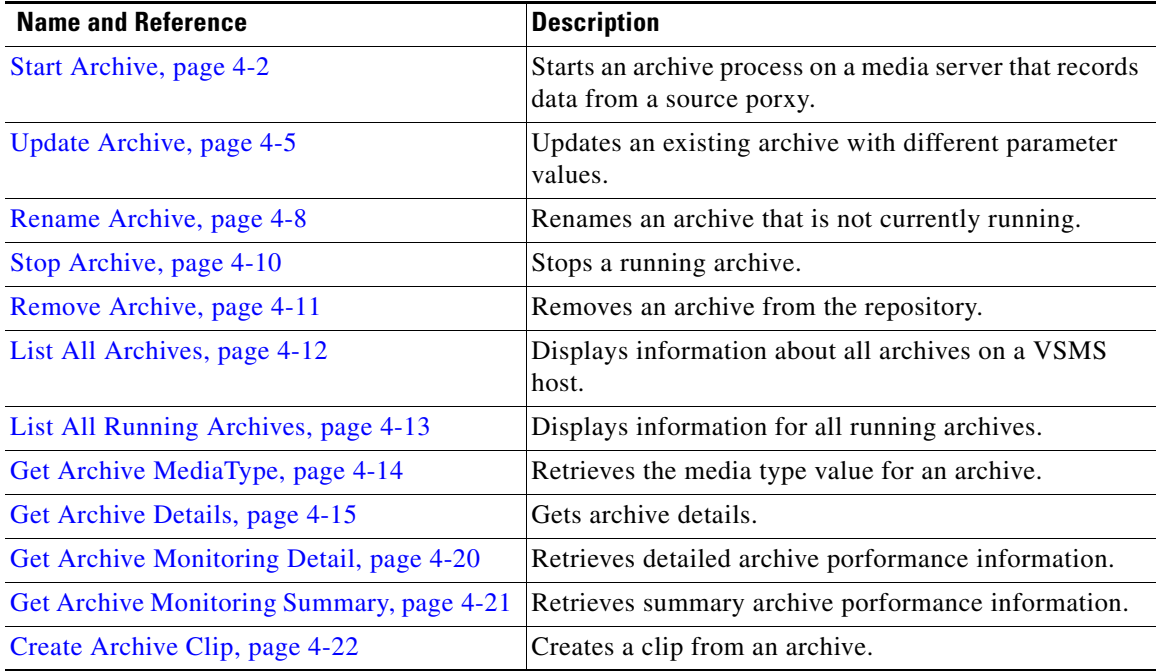

## <span id="page-1-0"></span>**Start Archive**

**http://***host***/command.bwt?command=start&type=archive&name=***archiveName* **&source=***proxyName***&duration=***seconds***&framerate=***rateNum***&loop=***loopVal* **&desc=***description***&repos=***location***&daystolive=***liveNum***&killproxy=***killVal* **&force=***forceVal*

**Purpose** Starts an archive process on a media server that records data from a source proxy.

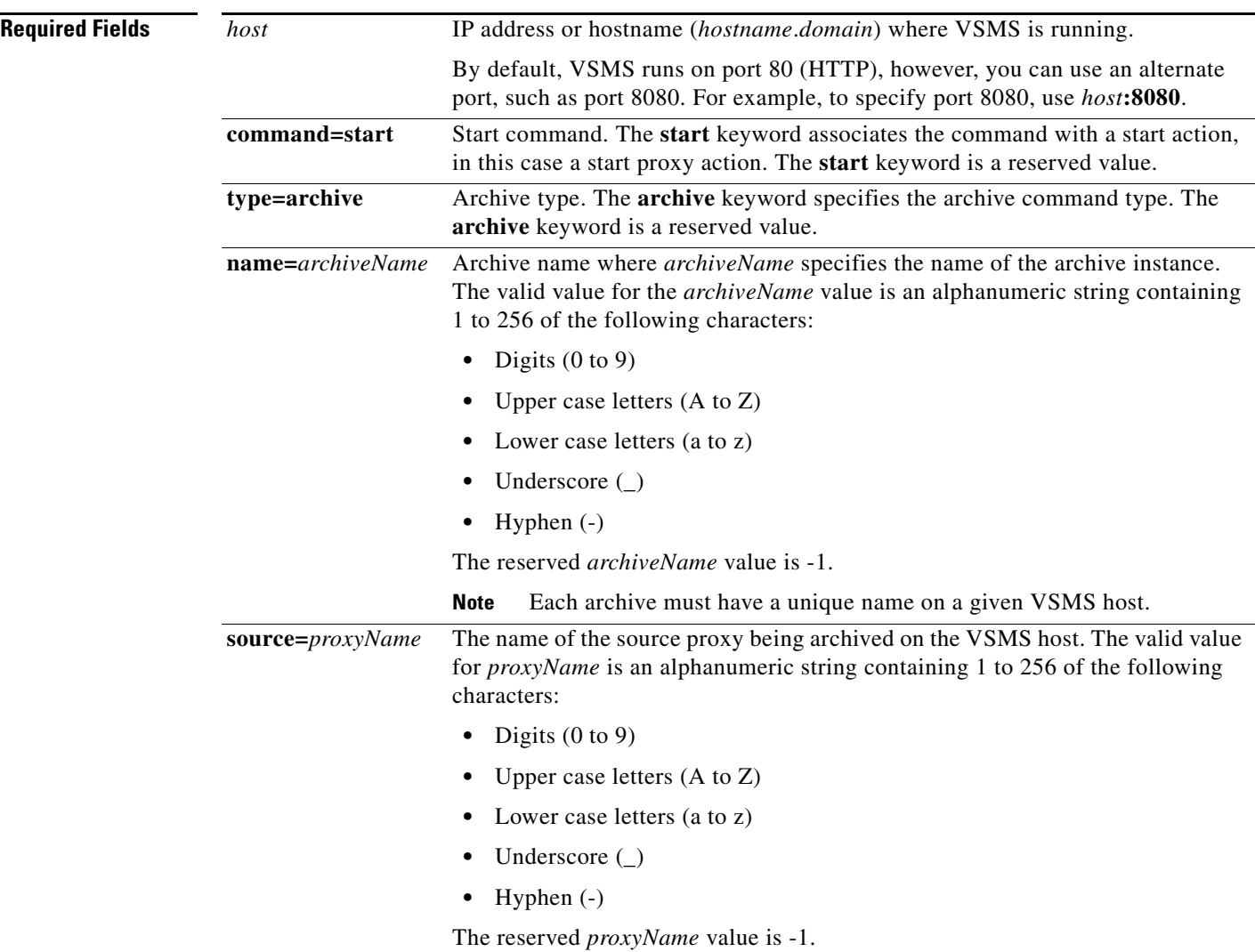

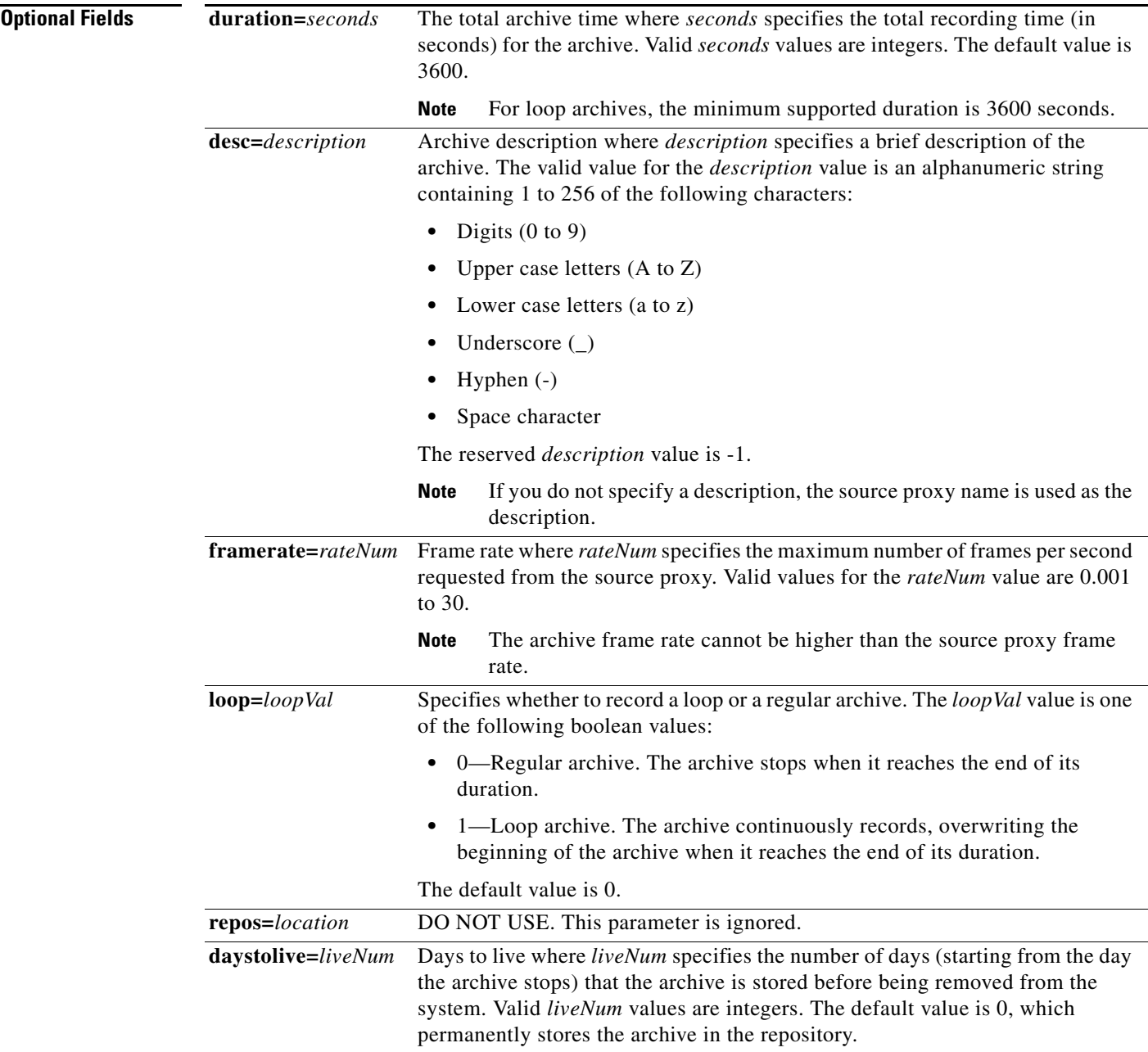

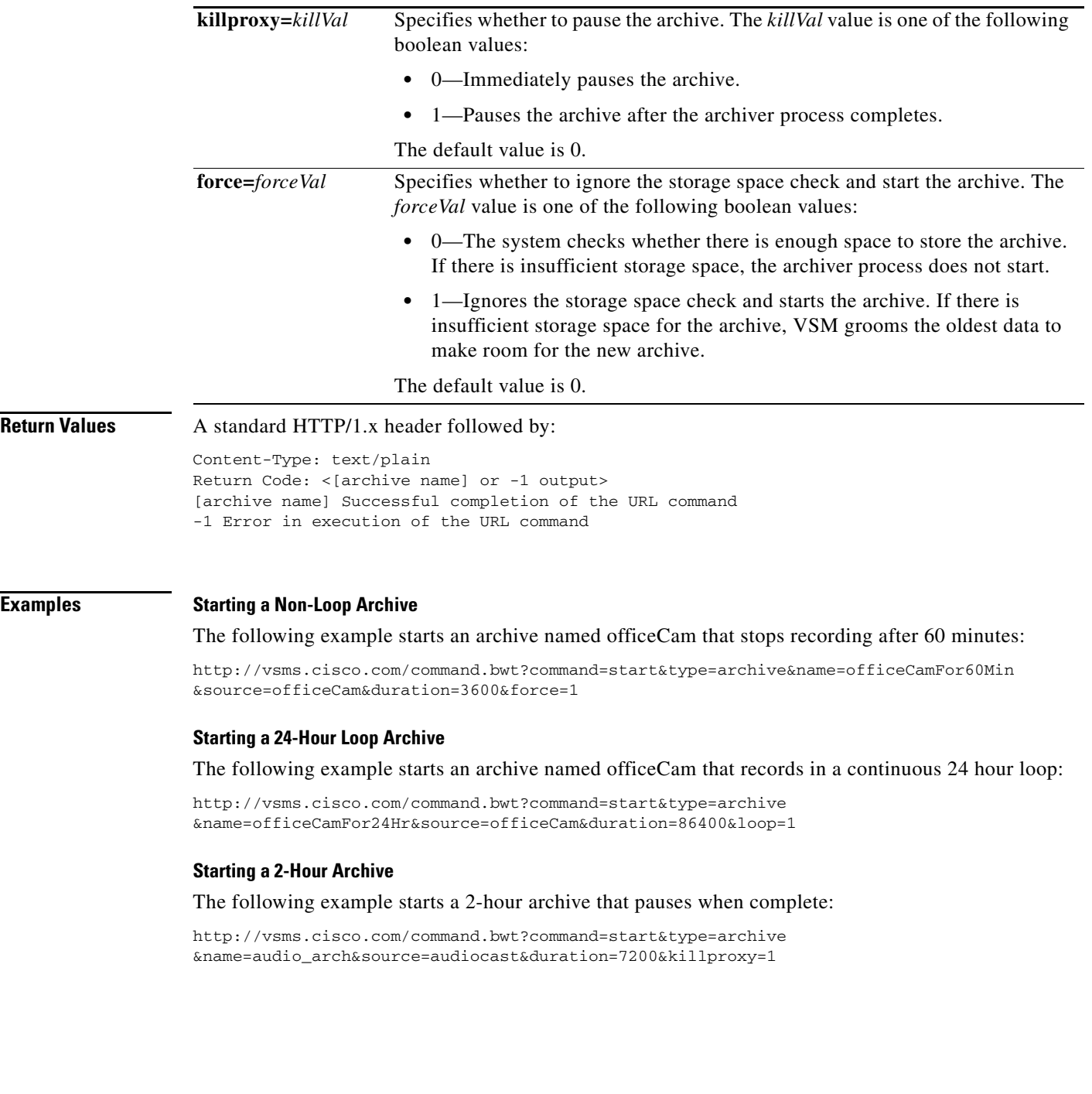

П

 $\blacksquare$ 

## <span id="page-4-0"></span>**Update Archive**

Updates an existing archive with different parameter values.

The following APIs are available for updating existing archives:

- **•** [Update JPEG Archive Frame Rate, page 4-6](#page-5-0)
- **•** [Update Archive Expiration Time, page 4-7](#page-6-0)

### <span id="page-5-0"></span>**Update JPEG Archive Frame Rate**

#### **http://***host***/command.bwt?command=update&type=archive&name=***archiveName* **&framerate=***rateNum*

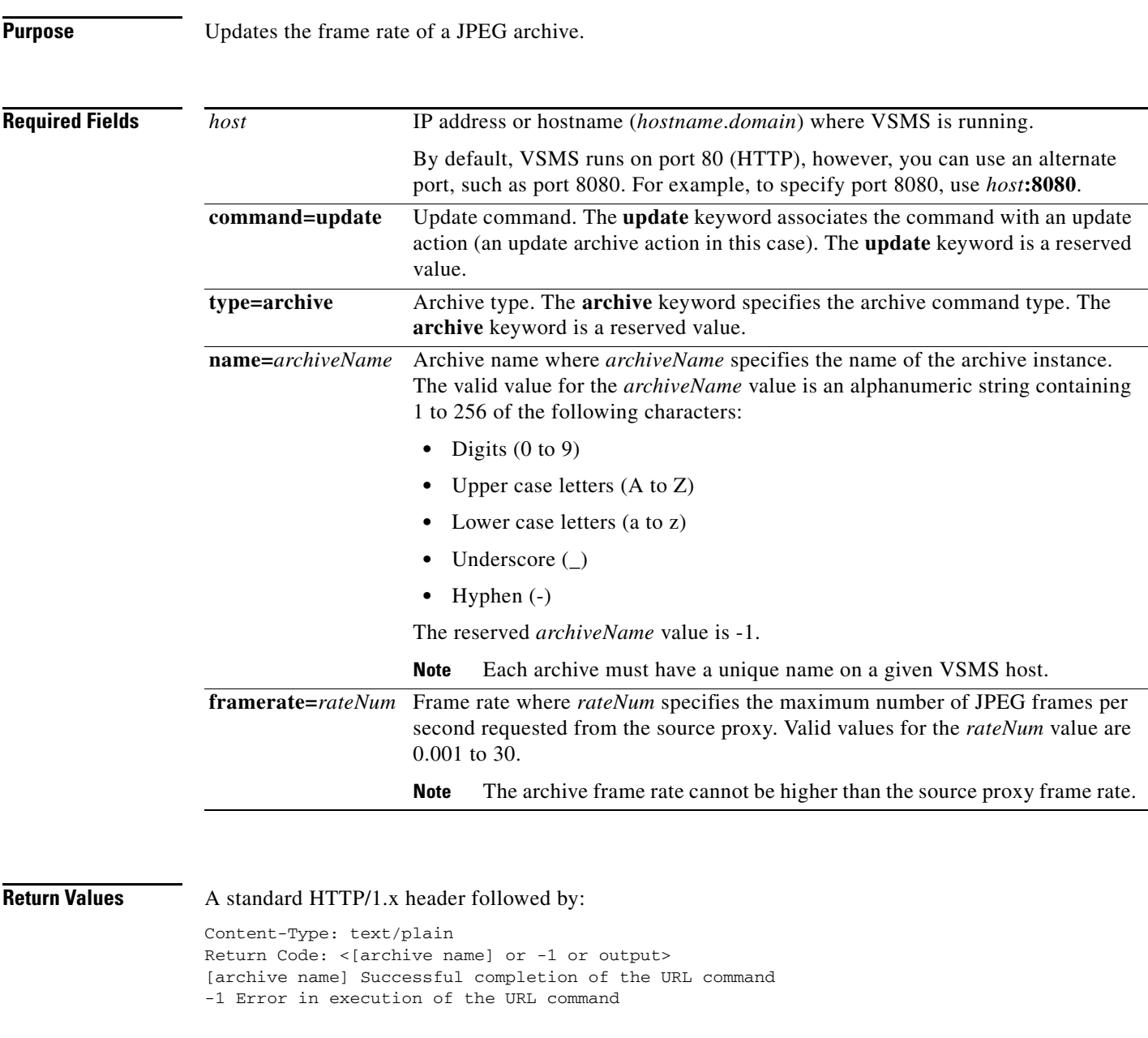

**Examples** The following example updates the frame rate of a JPEG archive named Archive30 to a value of 15: http://vsms.cisco.com/command.bwt?command=update& type=archive&name=Archive30 &framerate=15

### <span id="page-6-0"></span>**Update Archive Expiration Time**

**Caution** Use this API with caution.

**http://***host***/command.bwt?command=update&type=archive&name=***archiveName* **&daystolive=***liveNum*

**Purpose** Updates an existing archive with the number of days (starting from the day the archive stops) that the archive is stored before being removed from the system.

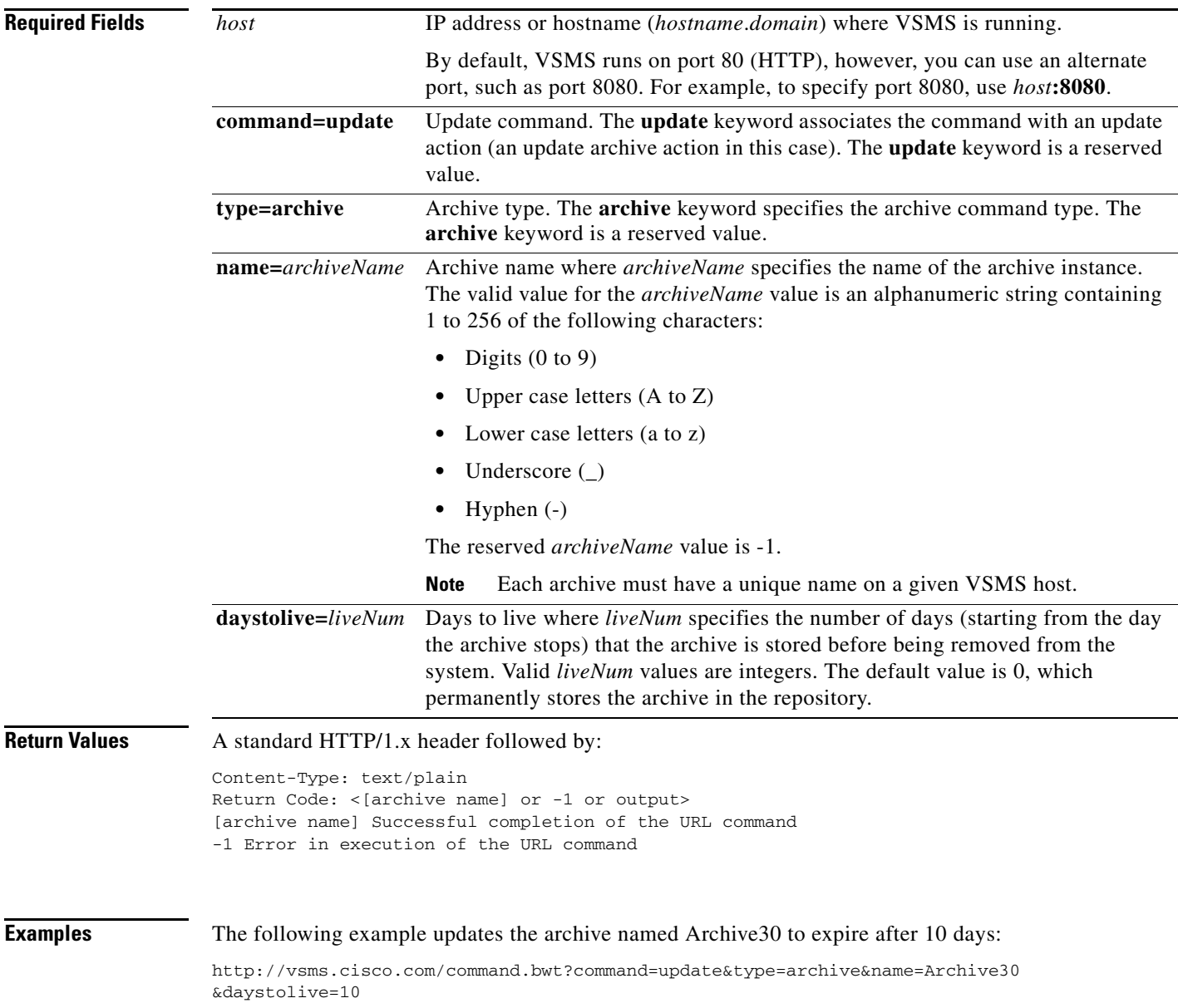

### <span id="page-7-0"></span>**Rename Archive**

#### **http://***host***/rename\_archive.bwt?command=rename&oldname=***archiveName* **&newname=***archiveName*

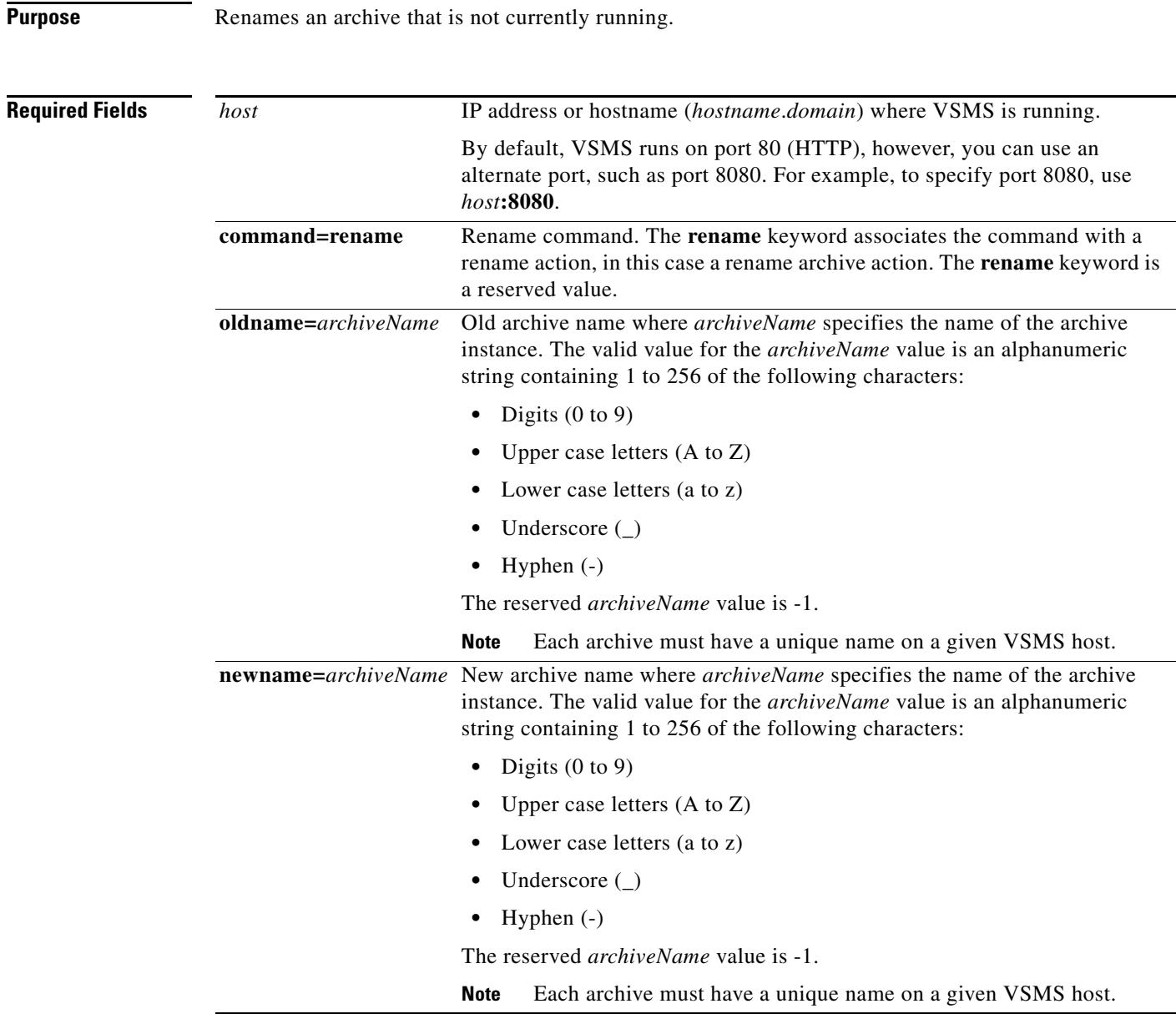

**Return Values** A standard HTTP/1.x header followed by:

Content-Type: text/plain Return Code: <1 OK or -1 or output> 1 OK Successful completion of the URL command -1 Error in execution of the URL command

**Examples** The following command renames an archive from ABC to BCD.

http://vsms.cisco.com/command.bwt?command=rename&oldname=ABC&newname=BCD

# <span id="page-9-0"></span>**Stop Archive**

**The State** 

**http://***host***/command.bwt?command=stop&type=archive&name=***archiveName*

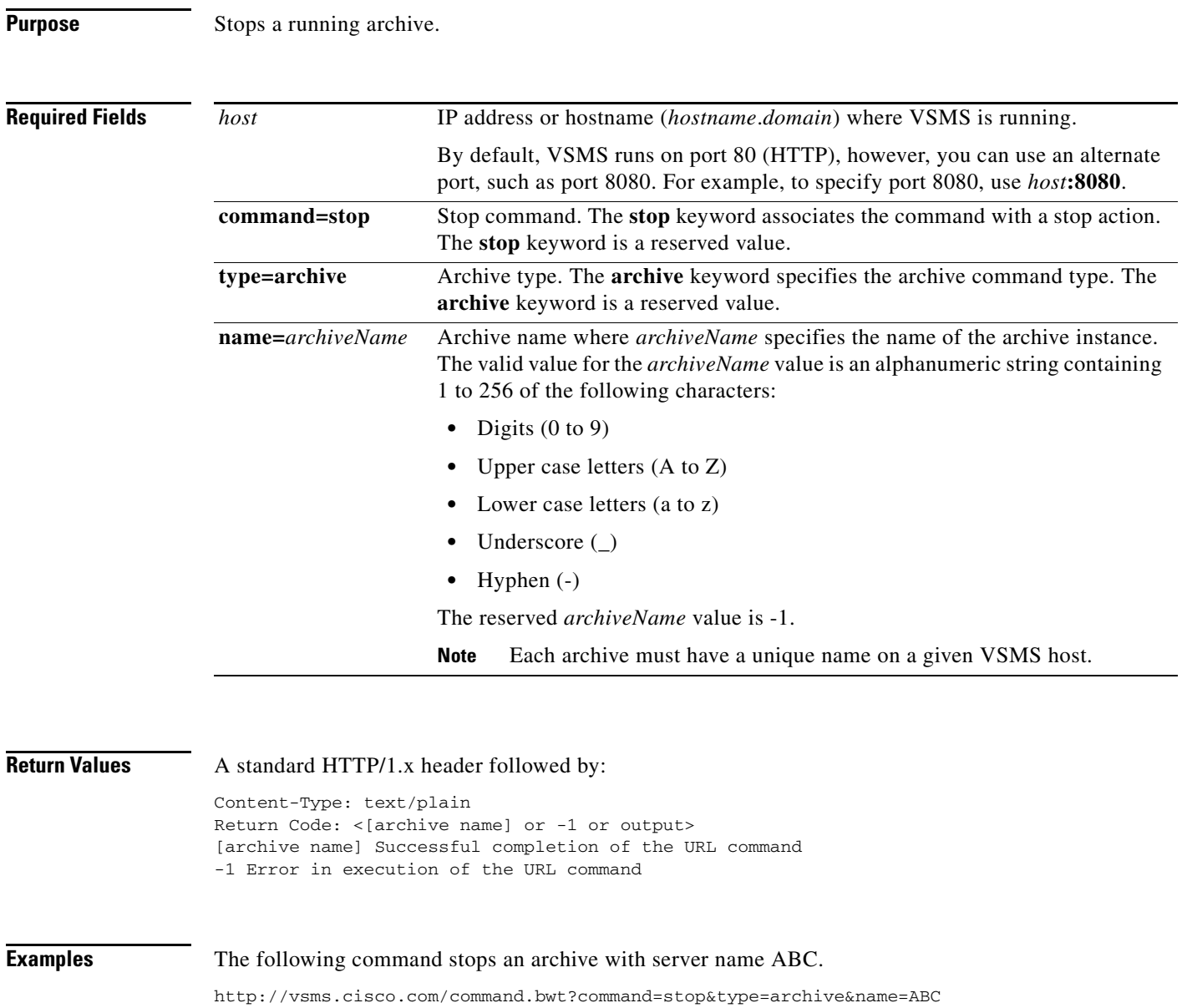

## <span id="page-10-0"></span>**Remove Archive**

#### **http://***host***/cgi-bin/smanager.bwt?command=remove&name=***archiveName*

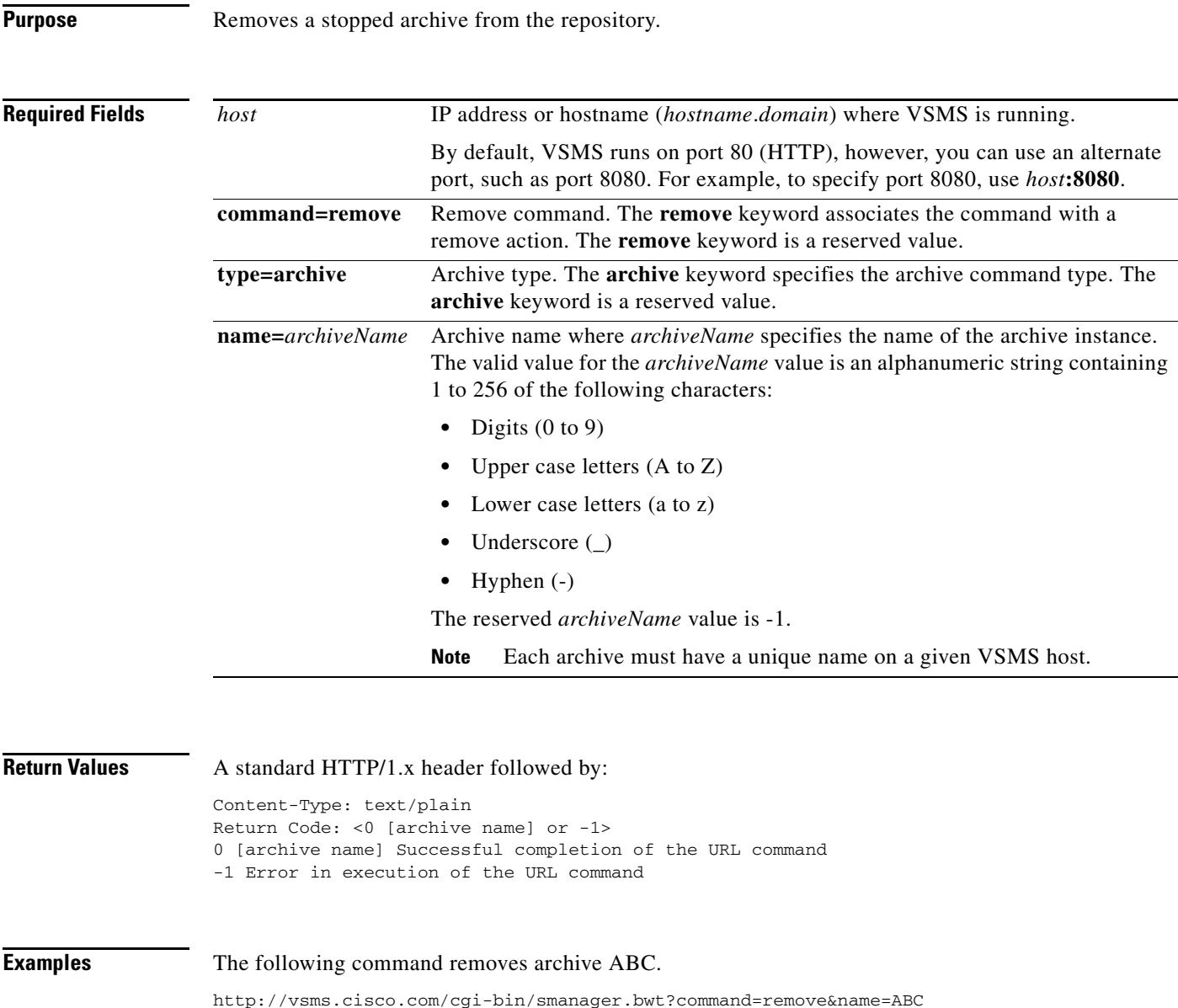

## <span id="page-11-0"></span>**List All Archives**

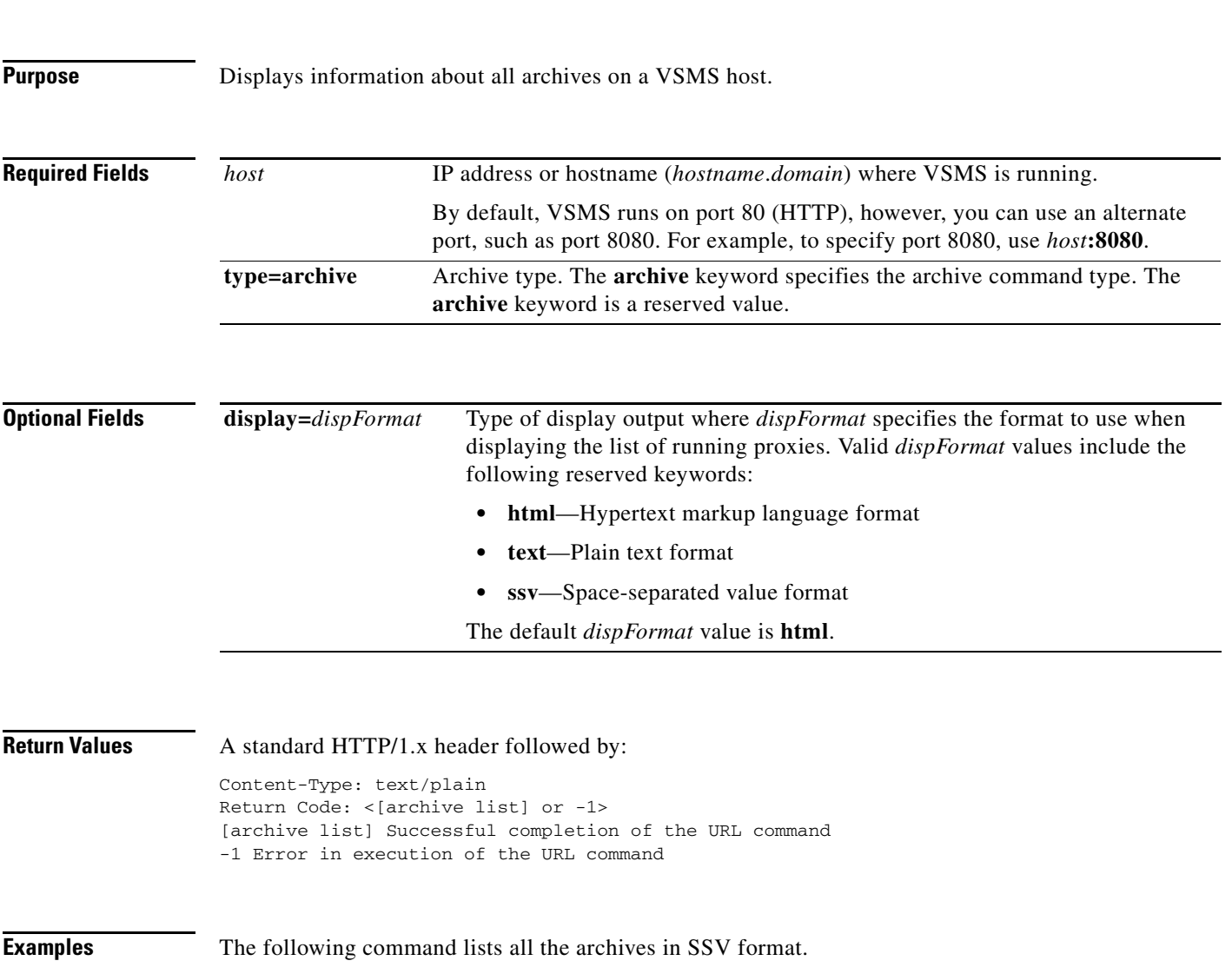

**http://***host***/info.bwt?type=archive&display=***dispFormat*

http://vsms.cisco.com/info.bwt?type=archive&display=ssv

# <span id="page-12-0"></span>**List All Running Archives**

**http://***host***/info.bwt?type=archiver&display=***dispFormat*

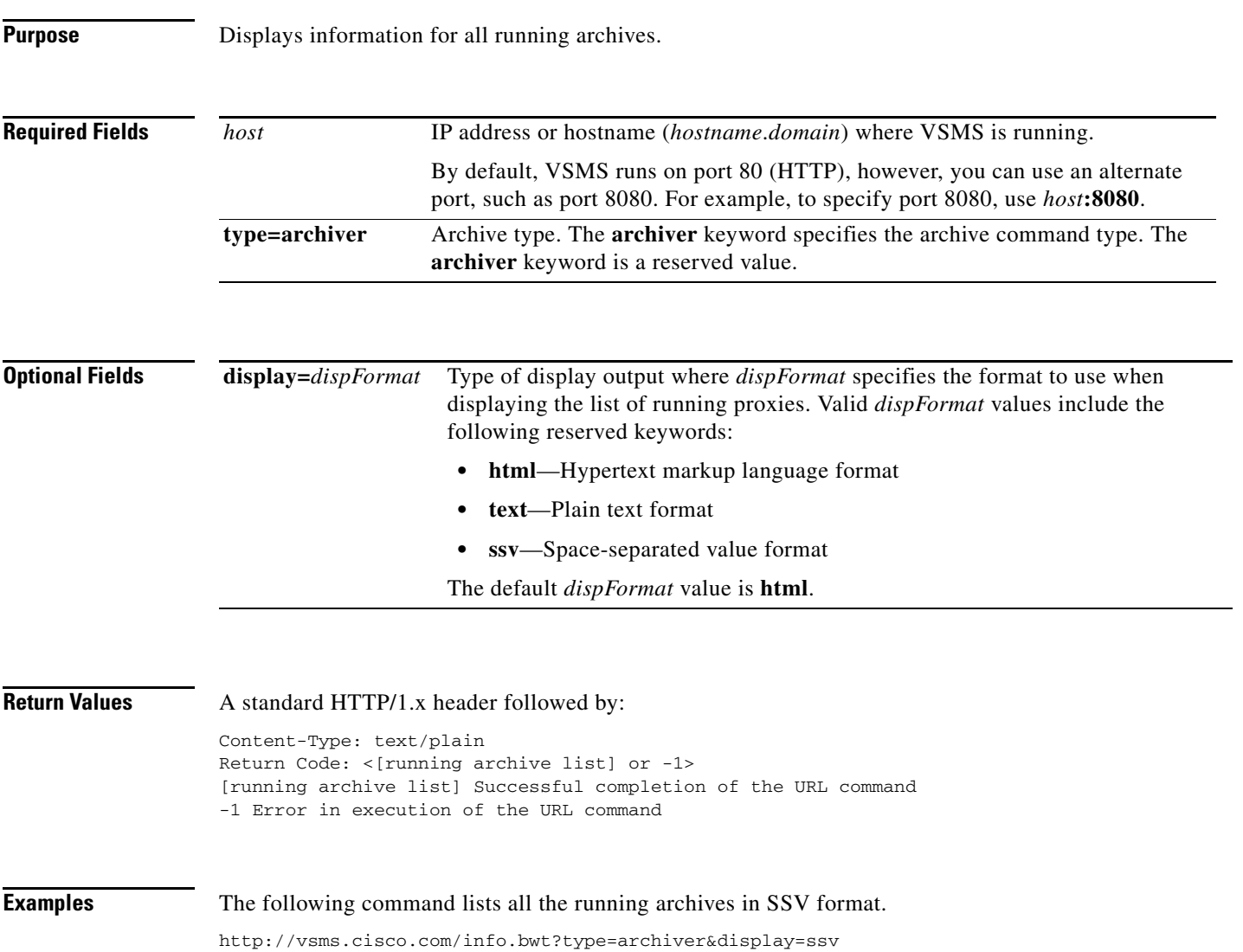

## <span id="page-13-0"></span>**Get Archive MediaType**

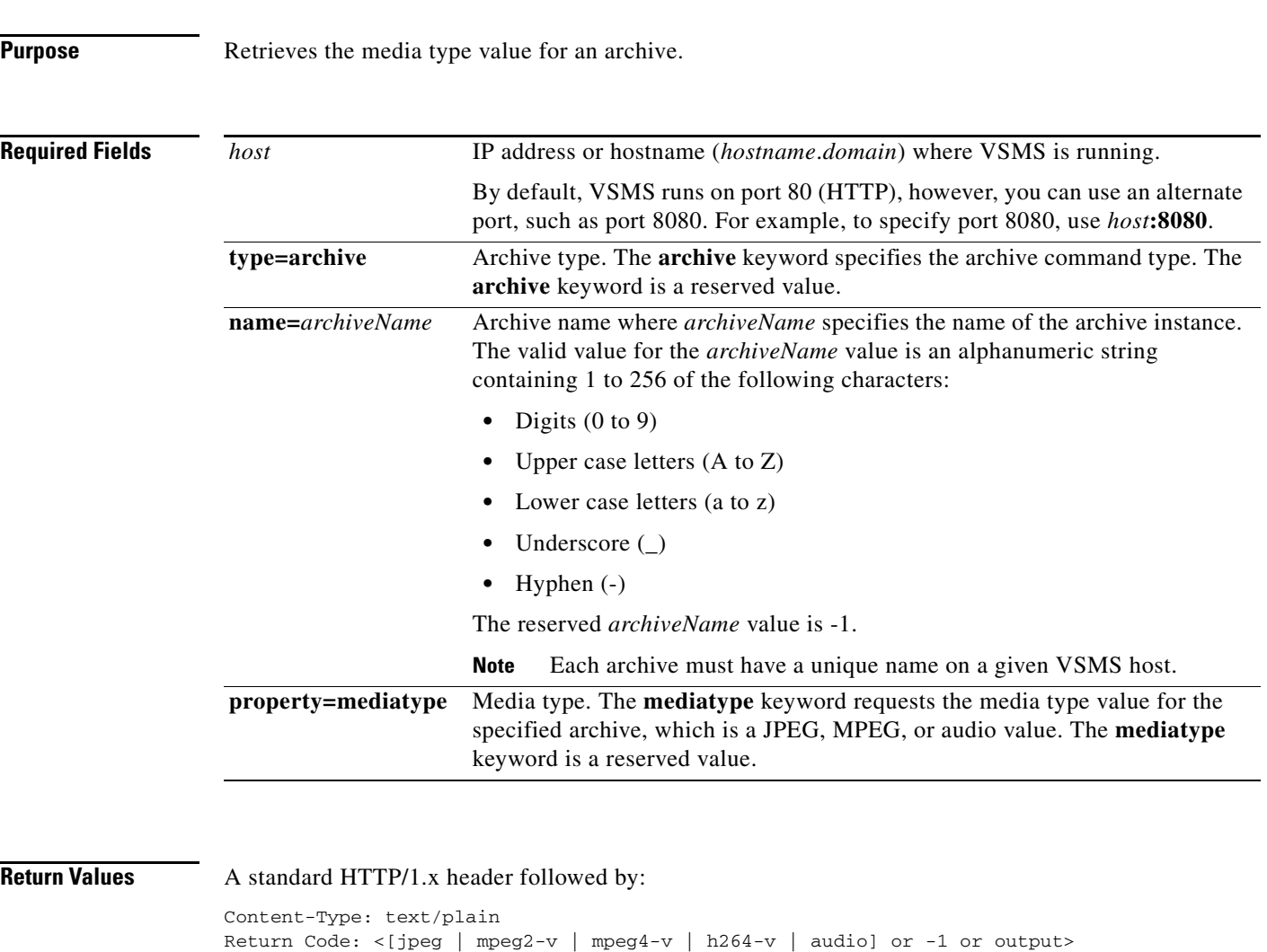

**http://***host***/info.bwt?type=archive&name=***archiveName***&property=mediatype** 

-1 Error in execution of the URL command

#### **Examples** The following example retrieves the media type value for the archive named fooArchive:

http://vsms.cisco.com/info.bwt?type=archive&name=fooArchive&property=mediatype

[jpeg | mpeg2-v | mpeg4-v | h264-v | audio] Successful completion of the URL command

## <span id="page-14-0"></span>**Get Archive Details**

#### Gets archive details.

The following APIs are available for retrieving detailed archive recording information:

- **•** [Get Archive Recording Details, page 4-16](#page-15-0)
- **•** [Archive Details, page 4-18](#page-17-0)

### <span id="page-15-0"></span>**Get Archive Recording Details**

#### **http://***host***/info.bwt?type=archive&property=mmconf\_properties&display=***dispFormat* **&name=***archiveName*

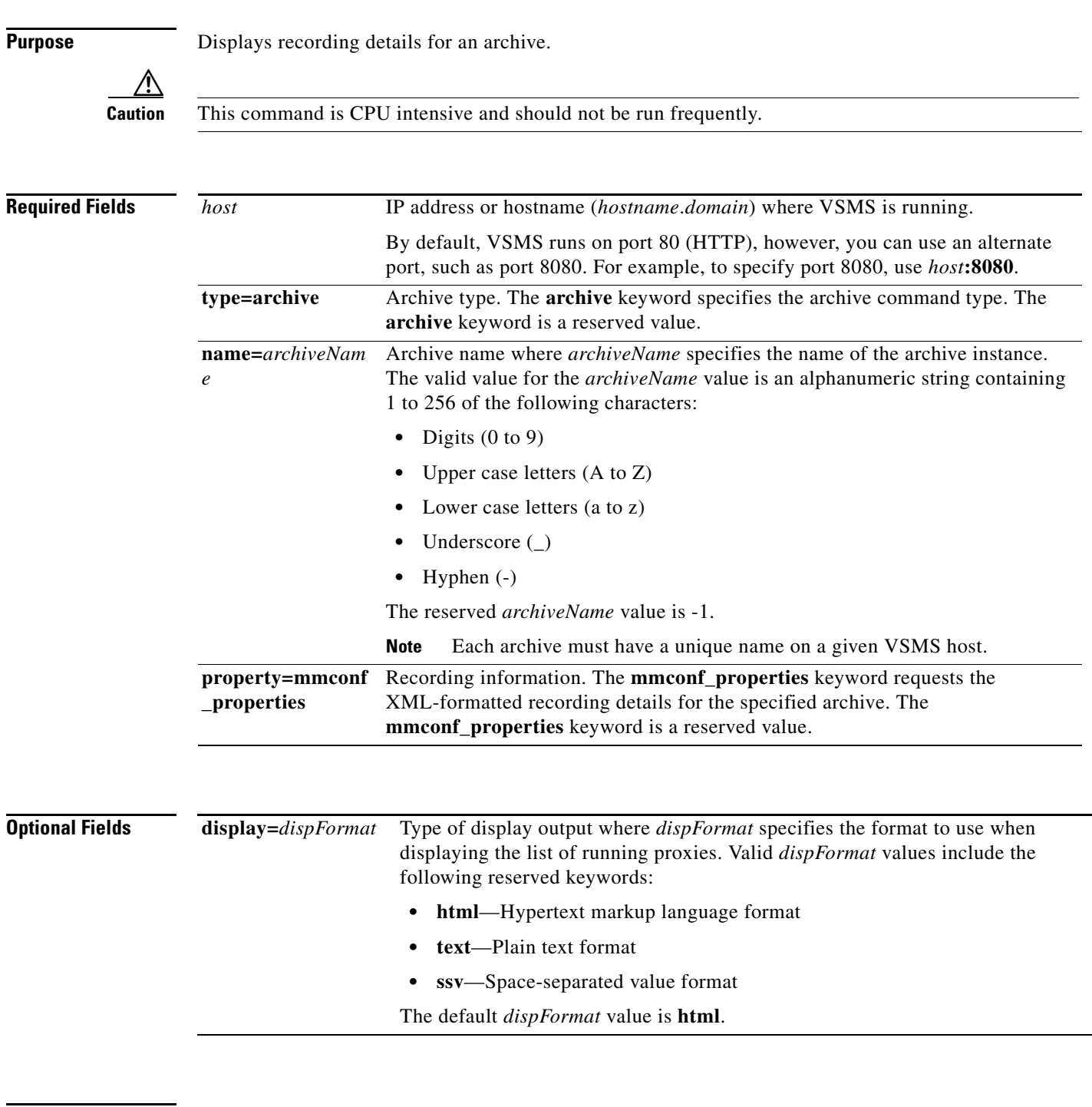

**Return Values** Detailed recording information about the archive.

**Examples** The following command displays the detailed recording information for the archive named ABC. http://vsms.cisco.com/info.bwt?type=archive&name=ABC&property=mmconf\_properties

## <span id="page-17-0"></span>**Archive Details**

H.

#### **http://***host***/info.bwt?type=archive&property=archive\_details&display=***dispFormat* **&name=***archiveName*

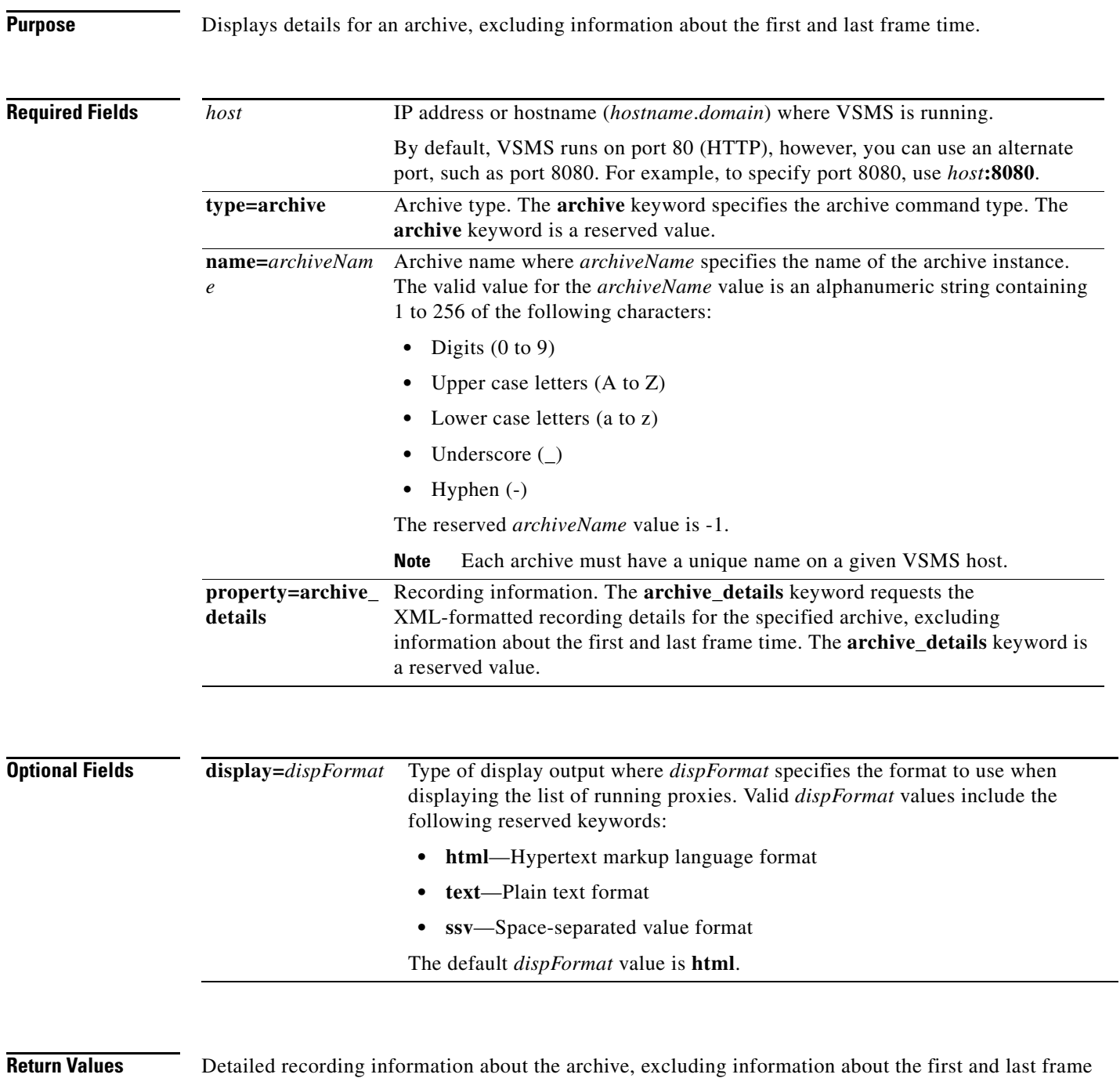

time.

**Examples** The following command displays the detailed recording information for the archive named ABC. http://vsms.cisco.com/info.bwt?type=archive&name=ABC&property=archive\_details

## <span id="page-19-0"></span>**Get Archive Monitoring Detail**

#### **http://***host***/info.bwt?type=archive&name=***archiveName***&property=armon\_detail**

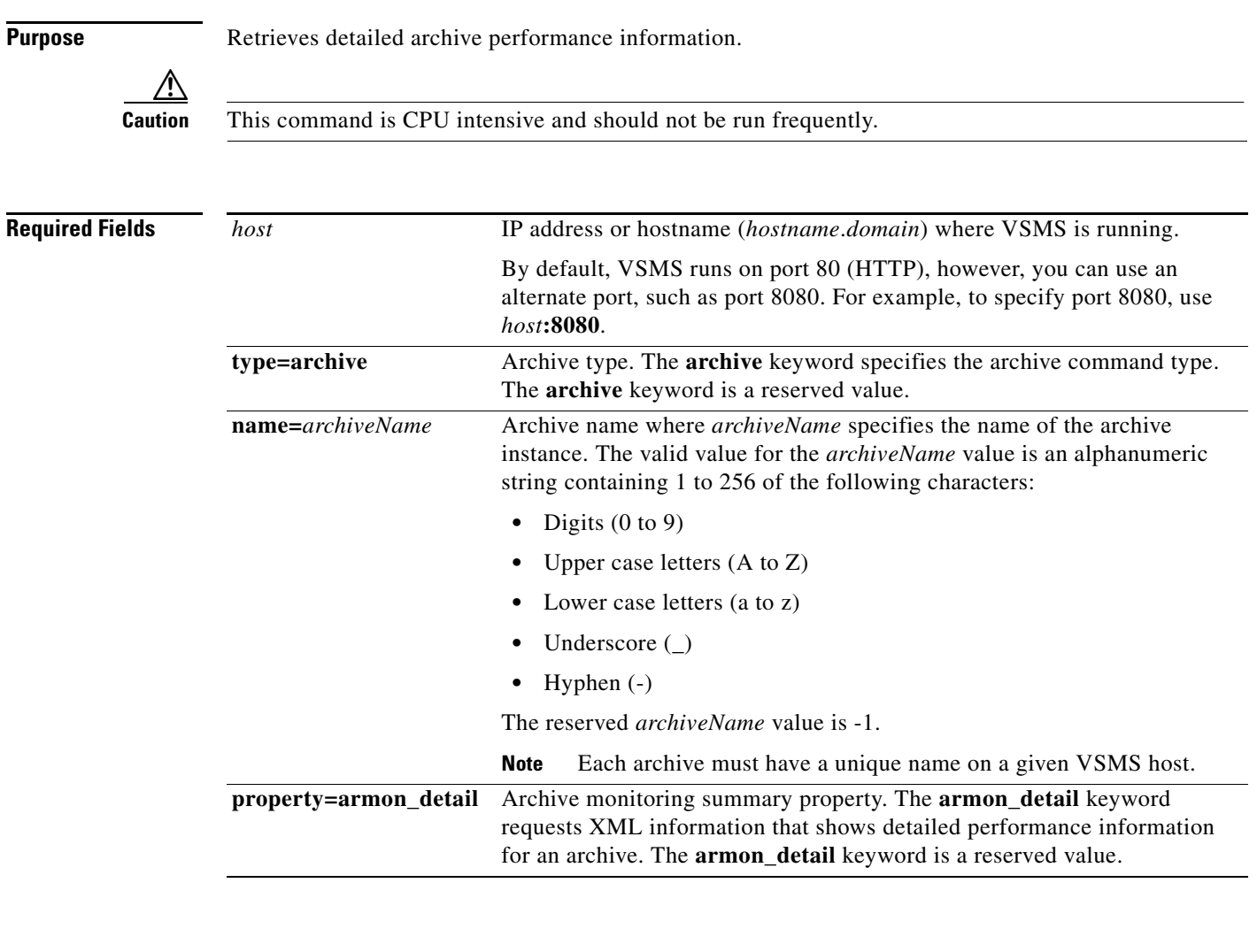

#### **Return Values** XML information that shows detailed performance information about the archive.

**Examples** The following example retrieves the XML information that shows detailed recording information for the archive ABC.

http://vsms.cisco.com/info.bwt?type=archive&name=ABC&property=armon\_detail

## <span id="page-20-0"></span>**Get Archive Monitoring Summary**

**http://***host***/info.bwt?type=archive&name=***archiveName***&property=armon\_summary**

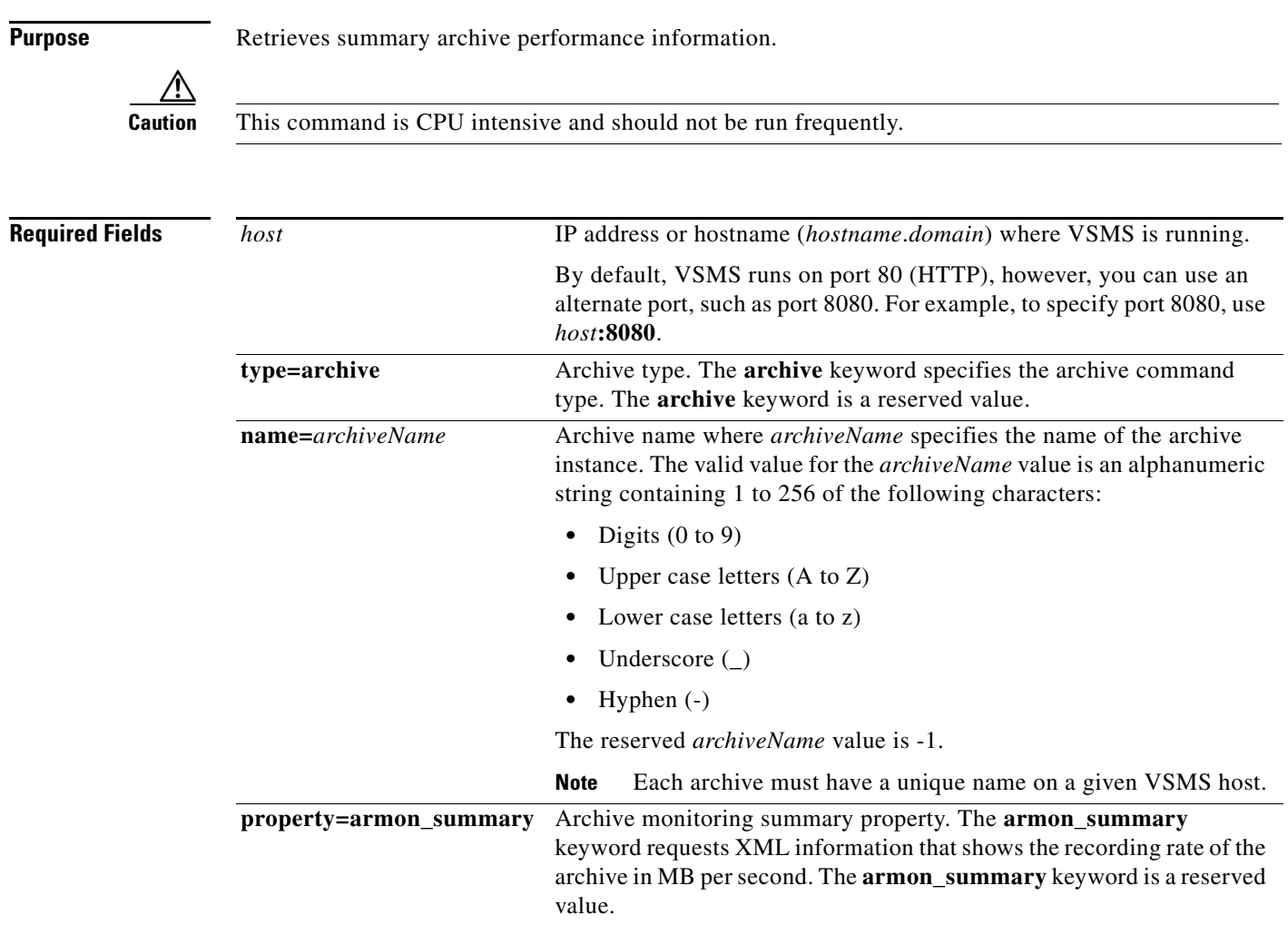

#### **Return Values** XML information that shows recording rate of the archive in MB per second

**Examples** The following example retrieves the XML information that shows detailed recording information for the archive ABC.

http://vsms.cisco.com/info.bwt?type=archive&name=ABC&property=armon\_summary

## <span id="page-21-0"></span>**Create Archive Clip**

**http://***host***/cgi-bin/smanager.bwt?command=save&source=***archiveName***&startutc=***utcDate* **&stoputc=***utcDate***&name=***target\_id***&savemode=local&desc=***description* **&saveformat=***clipType***&daystolive=***liveNum***&notifyurl=***notifyUrl*

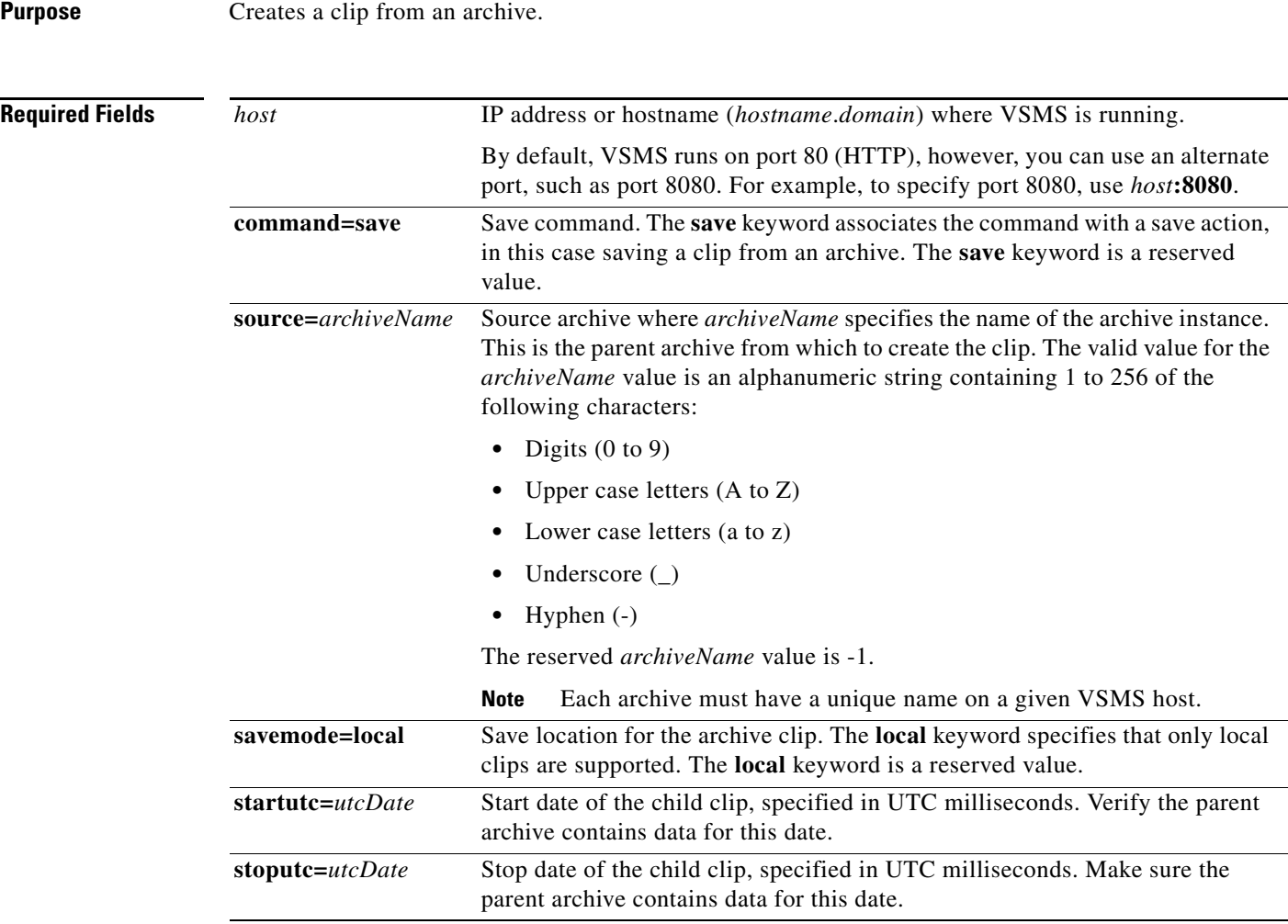

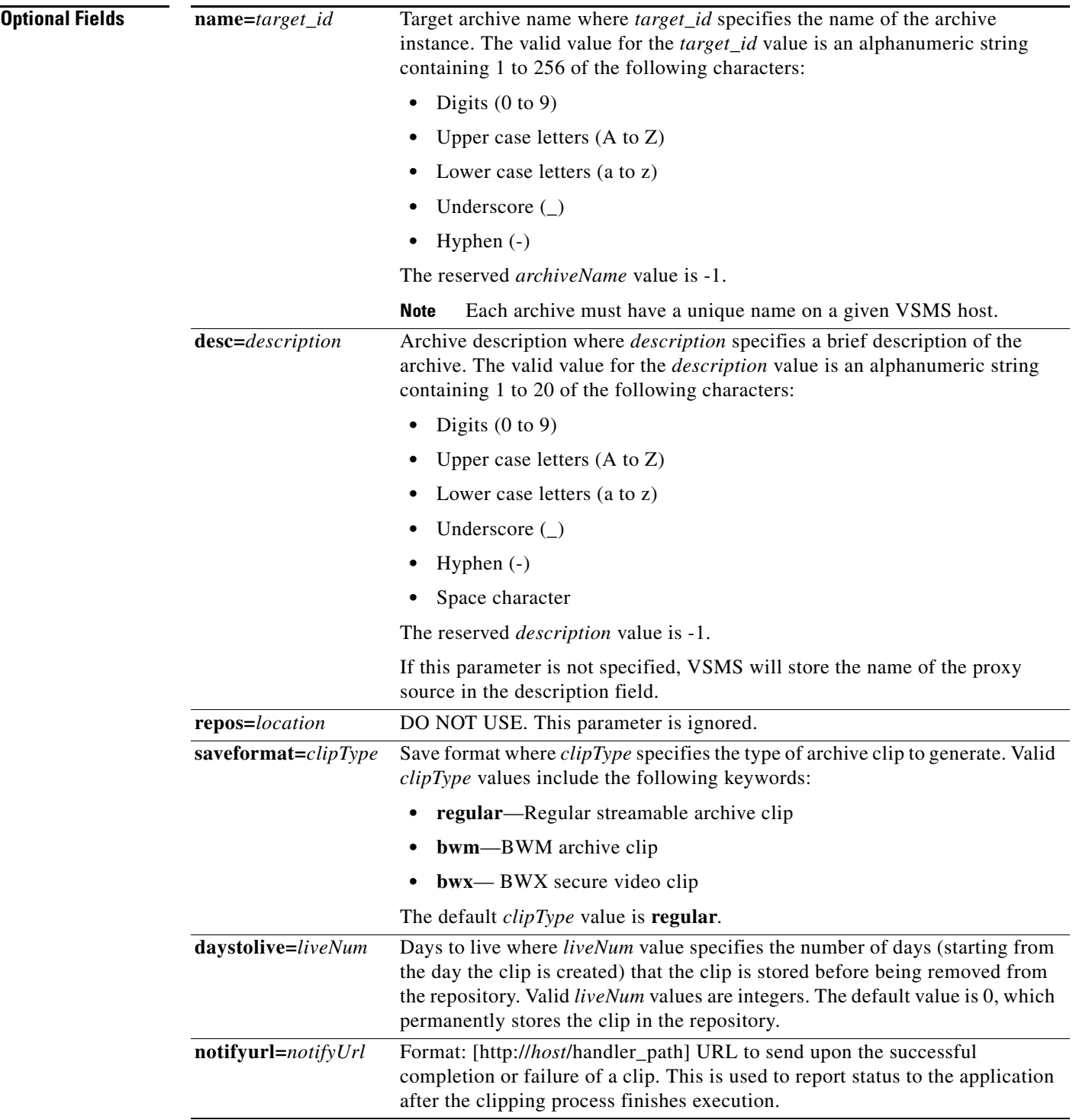

#### **Return Values** A standard HTTP/1.x header followed by: Content-Type: text/plain Return Code: <0 or -1 output> 0 Successful completion of the URL command -1 Error in execution of the URL command VSMS will return a status code after the parameters have been validated. The save clip operation will run in the background. VSMS will not send a second return code when the clip is completed, but a handler can be configured at the save clip's notification URL to receive notification if a clip has succeeded or failed.

**Examples** The following command saves a clip from archive ABC, to localhost on port 80, beginning at 1020530754089 (UTC milliseconds) and ending at 1020530786232 (UTC milliseconds). VSMS will create the name for this archive clip and create a virtual clip on the local host.

> http://vsms.cisco.com/cgi-bin/smanager.bwt?command=save&startutc=1020530754089&stoputc=102 0530786232&source=ABC&savemode=local&saveformat=regular